## (9)書類の承認

- グループ:○○建設事務所 マイポータル 案件名: ① グループを選択しま r – す。 グループ選択 | ○○建設事務所 ※未処理の作業:1件 同 書類 > ■ スケジュール > ② 書類枠の未決裁「〇 未決裁  $16$ 本日の予定 0件 件」をクリックしま 差戻 1週間以内の予定 0件 0件 す。 未提出 (一時保存) 0件 未入力納品情報 0件 **添付 路品情報**<br>ファイル 路品情報 **SHIM** 発達事項 タイトル 状况 決越者  $BAB$ 取出版本 天 天 ③ 決裁する書類のタイ 案件名: 2021-123456 一般道路改良工事 -- 株式会社●●建設 ロ CSV出力 新規書類提出 **EXECUTE CONTRACTOR** -<br>工事打合簿【増場代<br>理人発展】 機田 **知理技術者**<br>(工事)受<br>注著4 未入力 総括監督員<br>(主事) 2021/09/26 Ô MARRON トルをクリックしま 引用提出 す。 クループ ここぼに無松前 帳票決裁 ● 至件名: 2021-123450 一般透過改長工事-株式会社●●現場 工事打合簿 □発注者 ■照角者 HH= AB 9811年0月10日 発騒者 充满事项 (内容)<br>ダイトル: 定文選Eについて 安全確認について恐付のとおり提出します。 ④ 書類の内容を確認し 処理回答区分は、必須入力です。ます。 ⑤ 処理回答欄に発議事 IND A. ▌<mark>▝▀▘▝▀▏▀▀▕▀▘▝▀▏▞▀▏▀▀▕▀▘▝▀▘▝▀▎▞▀▏</mark><br>▕▔▓<sub>▀</sub><br>▕▔▒<sub>▀</sub>▆▆<sub>▕</sub>▕▁▁▁▁▁▁▁▁▁▁▁▁▁▁▁▁▁▁▁▁▁  $\frac{1}{2}$ 項に応じた処理回答 碧  $\dot{a}$  $6403 \times 4609 \times 1025 \times 10$  $\frac{\overline{n}}{2}$ **NOTOUT**  $\begin{array}{c} \mathbf{N} \\ \mathbf{R} \end{array}$ 
	- 区分を選択、必要に応 じて枠内に付記しま す

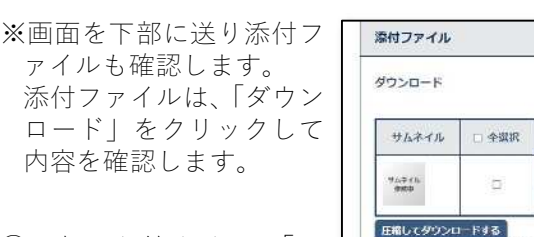

 $\mathcal{U}$ 

⑥ 確認を終えたら「承 認」をクリックしま す。

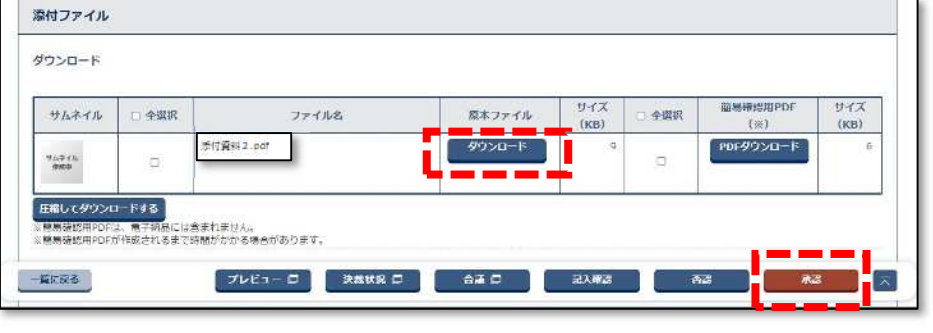

 $\approx$   $\frac{1}{2}$